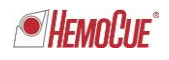

Radiometer RSCH GmbH ∙ Postfach 124 ∙ 8800 Thalwil

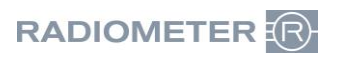

Radiometer RSCH GmbH Postfach 124 Zürcherstrasse 66 8800 Thalwil Tel: +41 (44) 723 11 60 Fax:+41 (44) 723 11 70 www.radiometer.ch info@radiometer.ch

Credit Suisse AG IBAN: CH38 0483 5273 8812 3100 0

Geschäftsführer: Henrik Brandborg Didier Gaillard Sitz der Gesellschaft: Thalwil UID-Nr./IDE-No.: CHE-106.826.915 MWST

Ihre Zeichen/Nachricht vom **Einesterne State auf der Schwaren und Eine** Unsere Zeichen Datum Datum Datum Datum<br>Votre réf./Message de *Votre réf./Message de Notre réf. Date*

**DIDGA**/GUYBR Octobre 2020

## **Urgent: avis relatif à la sécurité ABL800 avec plateau d'échantillonnage FLEXQ, risque de confusion des patients**

Chère cliente, cher client,

Il s'agit du suivi de la communication précédente, distribuée en mai 2020. Radiometer a publié une nouvelle version du logiciel, V6.19 MR1, pour corriger ce problème, et nous avons maintenant installé le nouveau logiciel dans votre analyseur.

## **Conséquence de l'installation de la version 6.19 MR1 du logiciel**

Vous pouvez maintenant révoquer la contre-mesure, CM n°1 ou CM n°2, mise en place conformément à notre précédente communication.

## **Rappel de la communication précédente, distribuée en mai 2020:**

## **Contexte**

La communication porte sur un risque potentiel de confusion des patients sur les analyseurs ABL800 avec module FLEXQ. Comme mentionné, la confusion ne se produirait que si l'analyseur était configuré d'une manière spécifique et qu'une séquence d'événements spécifique se produisait comme détaillé ci-dessous :

## **Paramétrage de l'analyseur:**

- le mode batch n'est pas activé, par conséquent, chaque analyse d'échantillon doit être achevée avant de placer un autre échantillon dans le plateau d'échantillonnage FLEXQ;
- l'analyse d'un échantillon de patient n'est pas autorisée en tant qu'utilisateur anonyme; par conséquent, l'opérateur doit s'identifier en se connectant pour analyser un échantillon de patient;
- la demande de données démographiques du patient est activée; par conséquent, l'analyseur demande les données démographiques du patient à Radiance, AQURE ou à un système HIS/LIS lors de la lecture du code-barres sur l'échantillonneur.

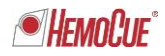

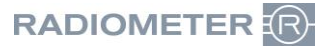

## **Séquence des événements:**

Avec le paramétrage ci-dessus, la confusion peut se produire si, après avoir placé l'échantillonneur dans le FLEXQ, l'opérateur affiche les résultats du patient précédent en attendant que les données démographiques du patient soient renvoyées du système désigné (HIS/LIS, AQURE ou Radiance) et les données démographiques du patient ne sont pas renvoyées.

Dans ce cas, le résultat du patient précédent qui est affiché sera remplacé par le numéro d'échantillon et les résultats de l'échantillon qui vient d'être placé.

## **Risque pour le patient**

L'erreur décrite peut potentiellement conduire à attribuer les résultats de mesure erronés du patient actuel à un autre patient. Dans le pire des cas, où un paramètre critique tel que K+ ou *p*O2 est interrogé sur la base d'un diagnostic clinique erroné déduit de résultats mitigés, un patient gravement malade peut être soumis à un manque de traitement vital.

#### **Produit affecté**

Tous les analyseurs ABL800 avec plateau d'échantillonnage FLEXQ.

## **Vos actions**

Si vous disposez du paramétrage d'analyseur décrit ci-dessus, vous devez sélectionner l'une des deux contre-mesures (CM) ci-dessous:

CM #1

Modifiez le paramétrage des opérateurs de la façon suivante:

- a) un opérateur qui est autorisé à effectuer des mesures n'est pas autorisé à modifier les journaux des données
- b) un opérateur qui est autorisé à modifier les journaux des données n'est pas autorisé à effectuer des mesures

OU

CM #2

Demandez à tous les opérateurs de toujours se connecter à l'analyseur avant de placer un échantillonneur dans le plateau d'échantillonnage FLEXQ, cela empêchera l'accès aux journaux de données durant l'analyse de l'échantillon

## **Votre aide sera appréciée**

Si vous n'êtes pas l'utilisateur final du produit concerné, nous vous remercions de bien vouloir vous assurer que le présent courrier sera bien remis à cette personne.

Pour nos dossiers, nous vous demandons de bien vouloir remplir, signer et remettre la dernière page de cette lettre à votre technicien Radiometer.

Si vous avez des questions, veuillez contacter votre agent Radiometer.

Meilleures salutations,

Radiometer RSCH GmbH

*Didier Gaillard* General Manager

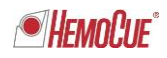

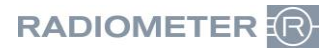

# **Formulaire de réponse**

## **Description du produit: FAN 915-412, Revision 2 Analyseur ABL800 avec FLEXQ, risque de confusion de patient**

J'ai reçu la lettre d'information à la clientèle et je peux confirmer que:

□ Radiometer a maintenant installé la version 6.19 du logiciel MR1 sur mon analyseur

## **Date:** <u> 1980 - Jan Samuel Barbara, margaret eta idazlea (h. 1980).</u> **Hôpital/Departement: Adresse: Personne à contacter: Titre: Signature:**